# L'ORIENTATION et l'AFFECTATION post-3ème

**Collège VICTOR HUGO Année 2023/2024**

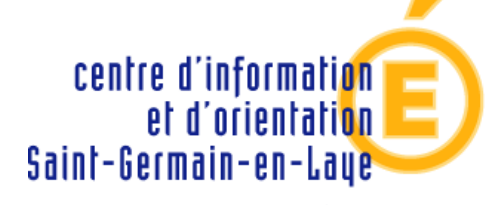

académie **Versailles** éducation nationale enseionement SUDĒTIEU

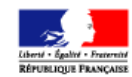

## Les différentes voies d'orientation

### **Parcours en 3 ans**

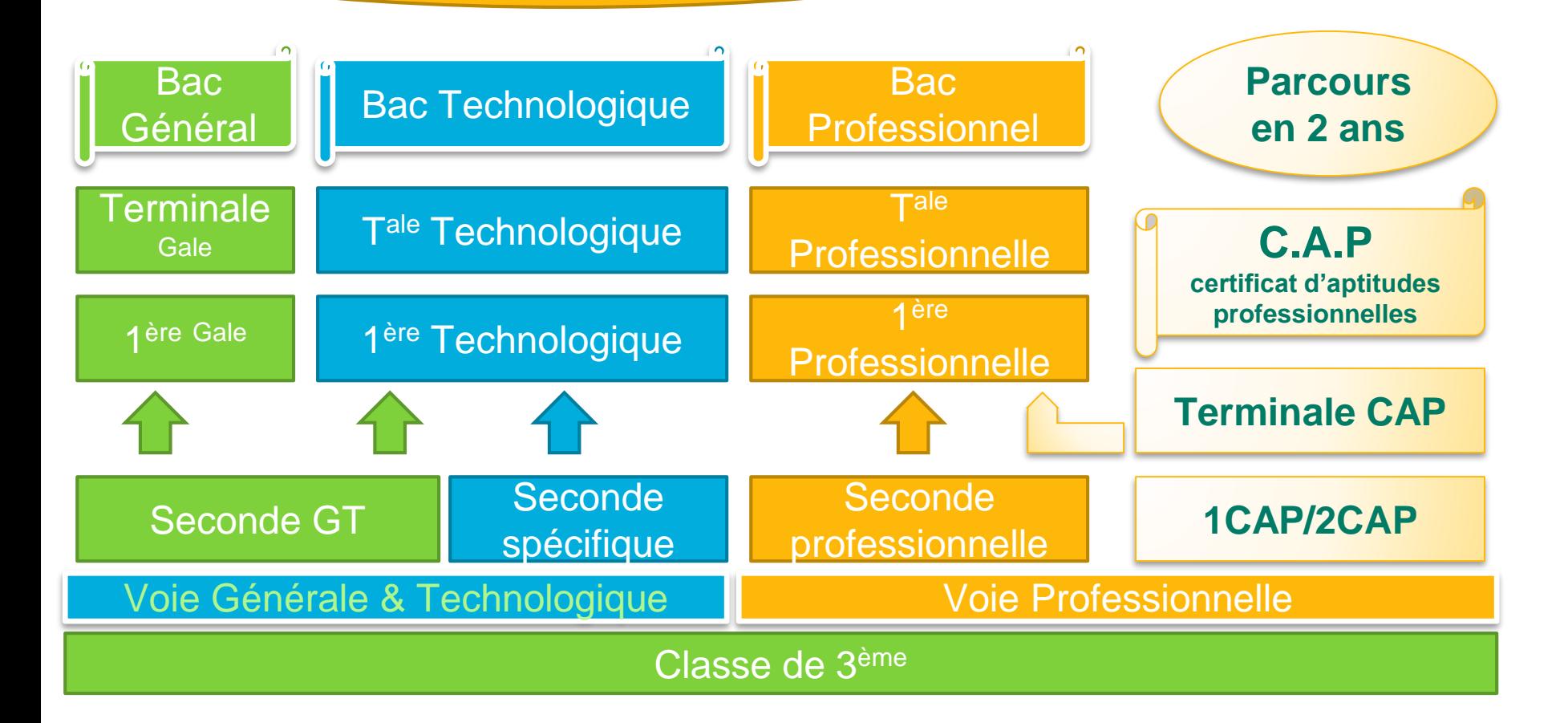

ILS ONT REUSSI!

**BAC** 

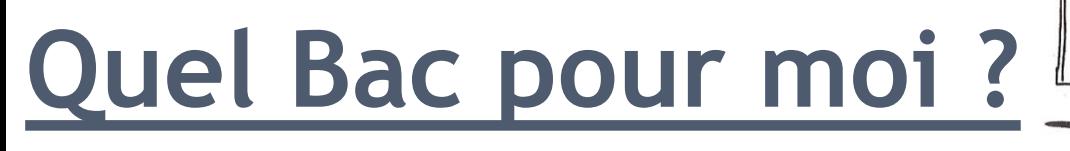

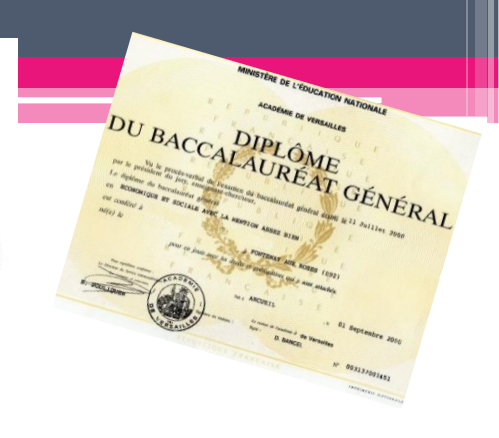

- **3 types de baccalauréats**
	- □ Général
	- Technologique
	- Professionnel
- **3 façons d'étudier, 3 façons d'être élève, 3 façons de vivre l'école.**

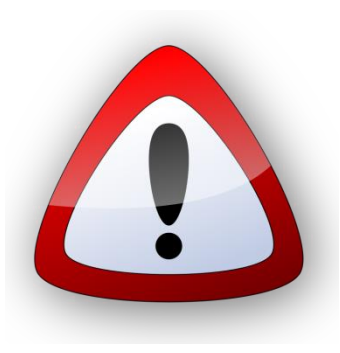

**Il est important de choisir le type de baccalauréat en fonction de son projet, mais aussi de l'élève que l'on est.**

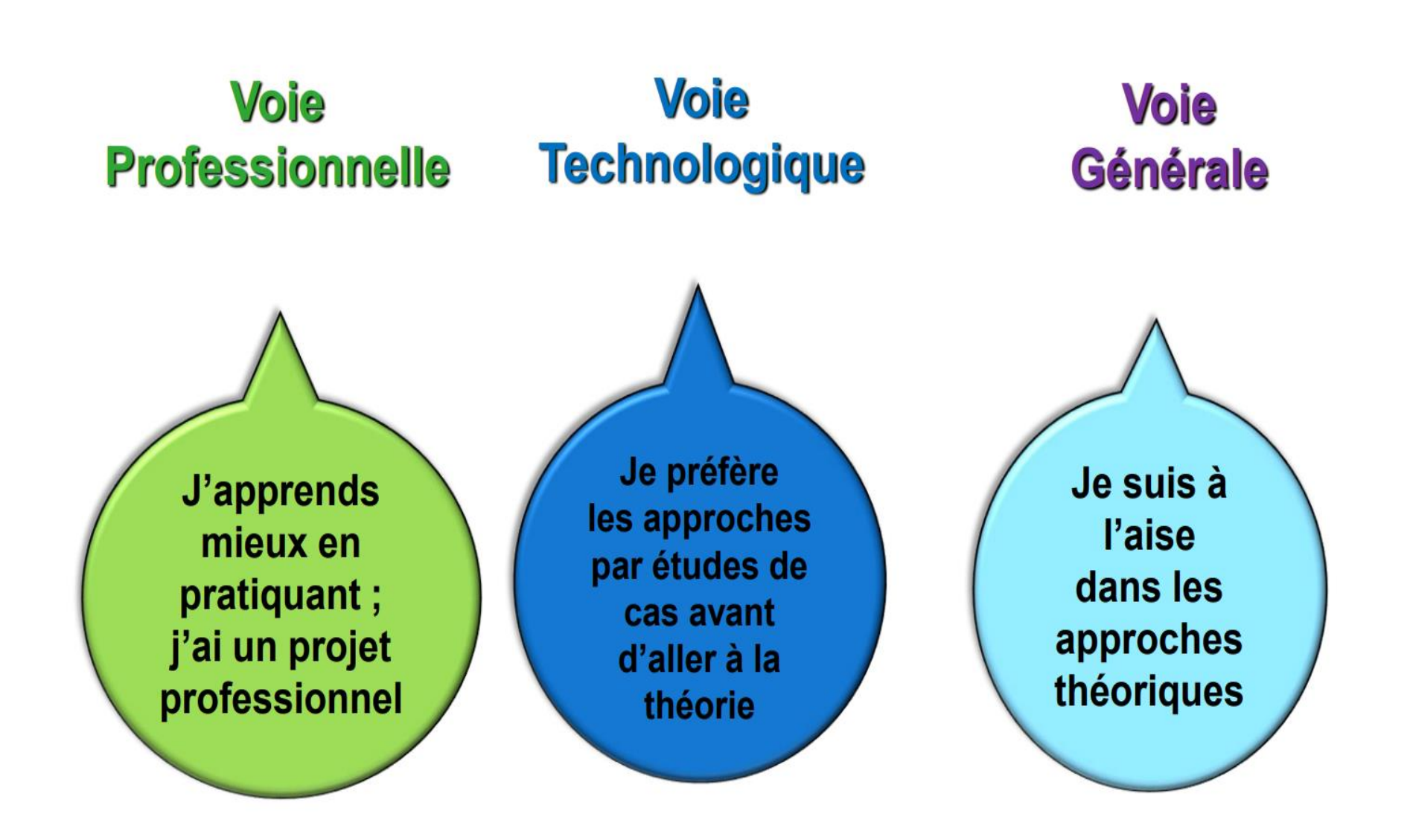

# **LA VOIE PROFESSIONNELLE**

- Enseignements professionnels : **acquisition de connaissances et de savoir-faire**.
- L'enseignement **général est articulé autour de l'enseignement professionnel.**
- Travaux pratiques et périodes de formation en milieu professionnel (18 à 22 semaines de stages).
- On y acquiert une **qualification,** un **savoirfaire** , des **gestes professionnels** et un **savoir-être**.

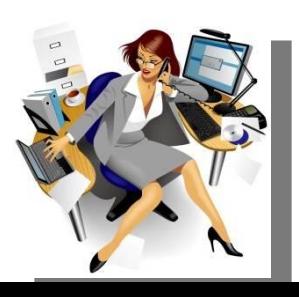

# **CAP ou BAC PRO?**

- **Baccalauréat Professionnel** : l'objectif est de se former et d'acquérir des compétences professionnelles en pratiquant*,* dans un domaine plus où moins spécialisé ( cuisine, maintenance, commerce…)Il existe plus de **80 spécialités***.*
- **Le Certificat d'Aptitudes Professionnelles (C.A.P):** l'objectif est de se former à un métier précis (coiffeur, esthéticienne, maçon, ébéniste….) parmi **200** spécialités.

# **Au lycée ou chez un patron?**

- Sous **statut scolaire** : je suis inscrit dans un lycée et je suis mes cours comme au collège avec des heures qui se font en ateliers pour les travaux pratiques et des semaines de stages en entreprise à effectuer ( 6 semaines /an).
- Sous **statut d'apprenti(e)** : je signe un contrat de travail avec un employeur et j'alterne des cours en Centre de Formation pour Apprenti (CFA) et des jours ou semaines de travail en entreprise.

## **Le parcours en voie professionnelle**

LE BACCALAURÉAT PROFESSIONNEL : FACILITER L'ACCÈS AU MONDE PROFESSIONNEL ET À L'ENSEIGNEMENT SUPÉRIEUR

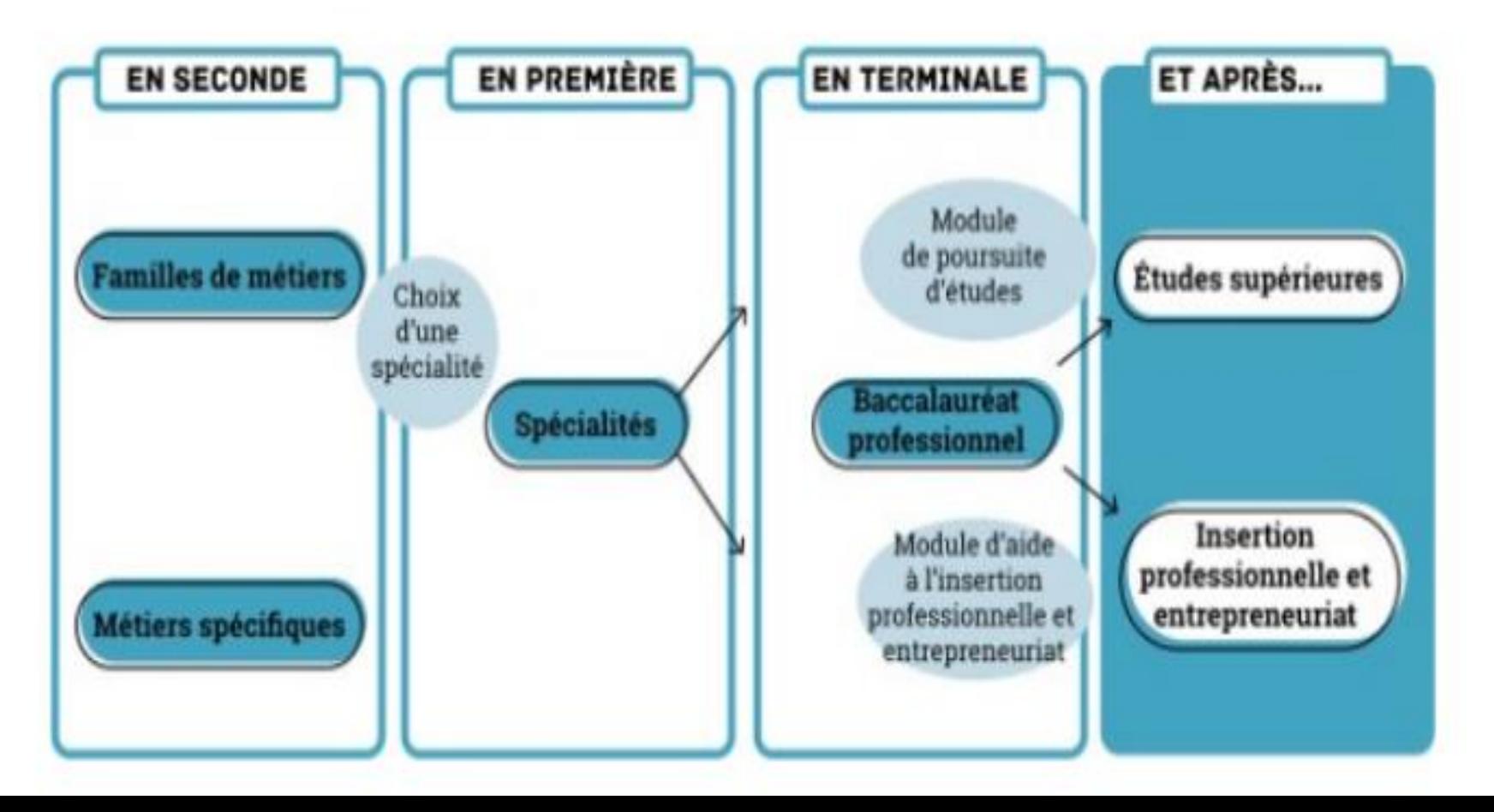

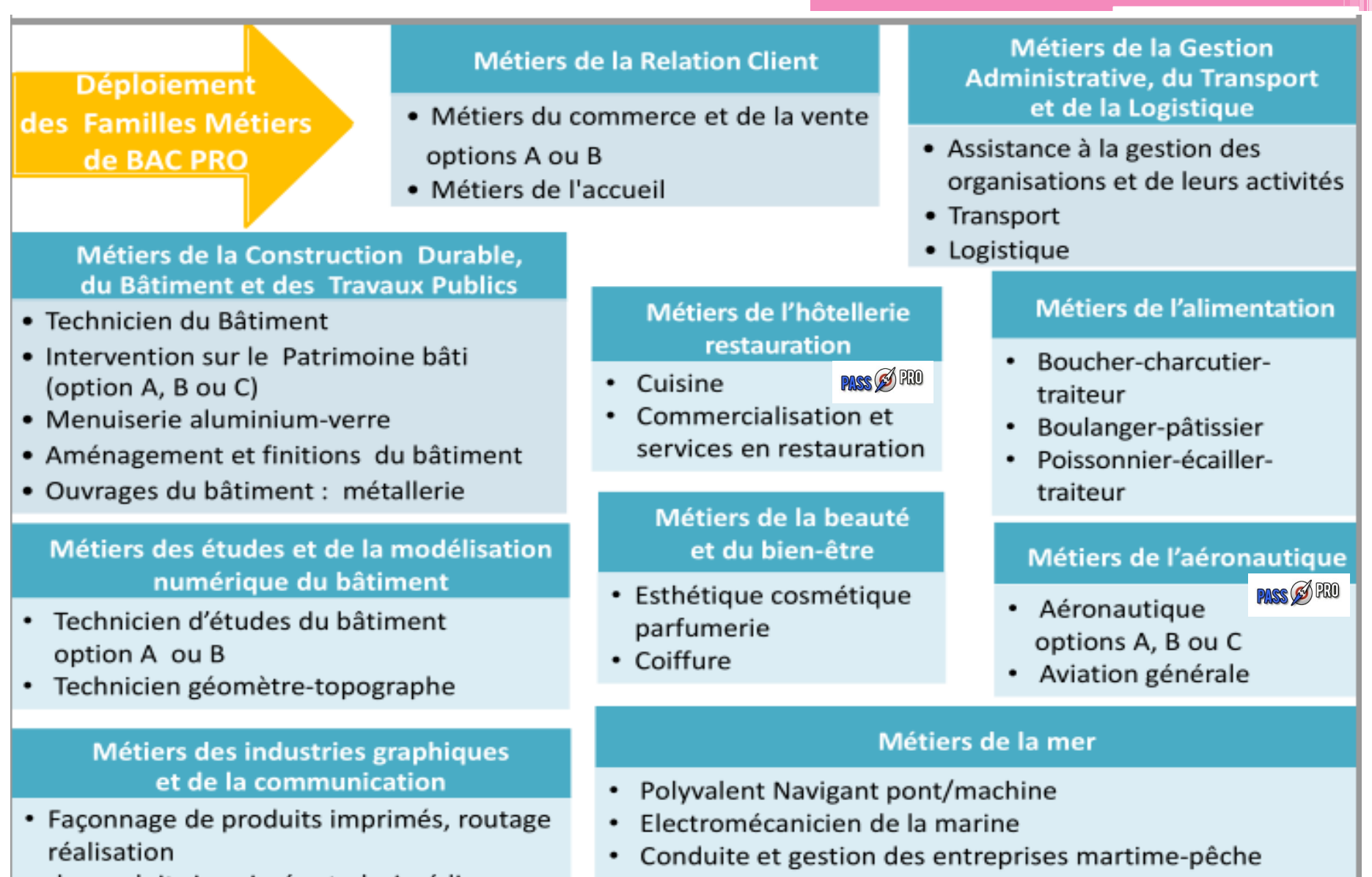

- de produits imprimés et plurimédia options A ou B
- Conduite et gestion des entreprises martime-commerce  $\bullet$ plaisance professionnelle option voile ou yatch

#### Métiers du numérique et de la transition énergétique

- Technicien en installation des systèmes énergétiques et climatiques
- · Technicien de maintenance des systèmes énergétiques et climatiques
- Technicien gaz
- · Métiers du froid et des énergies renouvelables
- Métiers de l'électricité et de ses environnements connectés
- Systèmes numériques (options A, B et C)

#### Métiers de la réalisation de produits mécaniques

- Fonderie
- Productique mécanique
- Microtechniques
- Technicien d'usinage
- · Technicien outilleur
- Technicien modeleur
- Technicien en chaudronnerie industrielle
- Construction des carrosseries

#### Métiers de la maintenance

- Maintenance des véhicules options A, B ou C ٠ Maintenance des matériels (options A, B et C)
- Réparation des carrosseries

#### Métiers du pilotage d'installations automatisées

- Pilote de ligne de production
- Procédés de la chimie, de l'eau et des papierscartons
- · Technicien de scierie
- Maintenance des systèmes de production connectés

#### Métiers du bois

- Technicien constructeur bois
- Technicien menuisier agenceur
- Technicien de fabrication bois et matériaux associés
- Étude et réalisation d'agencement

# LA VOIE GENERALE ET **TECHNOLOGIQUE**

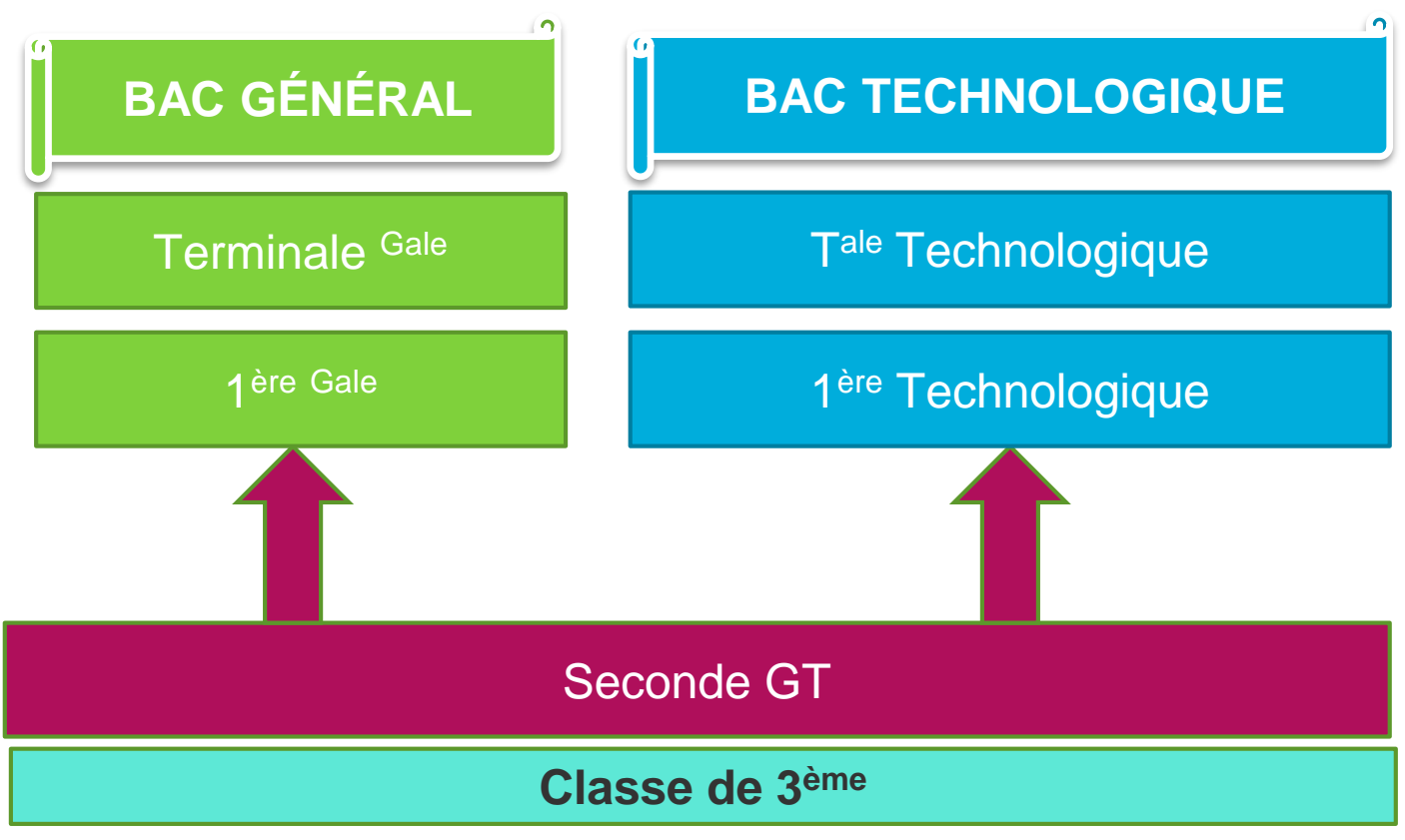

# **LA VOIE GT POUR QUI ?**

• En fin de seconde, je devrais choisir entre un bac général et un bac technologique :

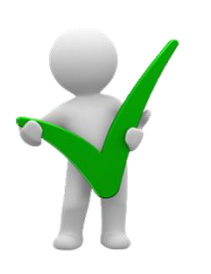

#### **Compétences travaillées**

❑Analyser et Réfléchir ❑Commenter et Argumenter ❑Etre autonome ❑Rédiger et Synthétiser

• **La voie générale (bac général) :**

L'enseignement y est plus **théorique et abstrait**. L'objectif est d'acquérir une **culture générale** permettant d'avoir un **regard critique** sur la société. Le travail personnel y est important (15 heures/semaine pour la classe de seconde GT).

• **La voie technologique (bac technologique : ST??) :** L'enseignement s'appuie sur **l'observation et l'expérimentation**, des travaux de groupe et en autonomie mais aussi sur des travaux pratiques, en laboratoire, en salle d'informatique, en salle de technologie… L'enseignement est plus concret, mais repose aussi sur la théorie.

## CALENDRIER DE L'ORIENTATION POST-3<sup>e</sup>

→ Démarches que je dois accomplir → Action du collège |

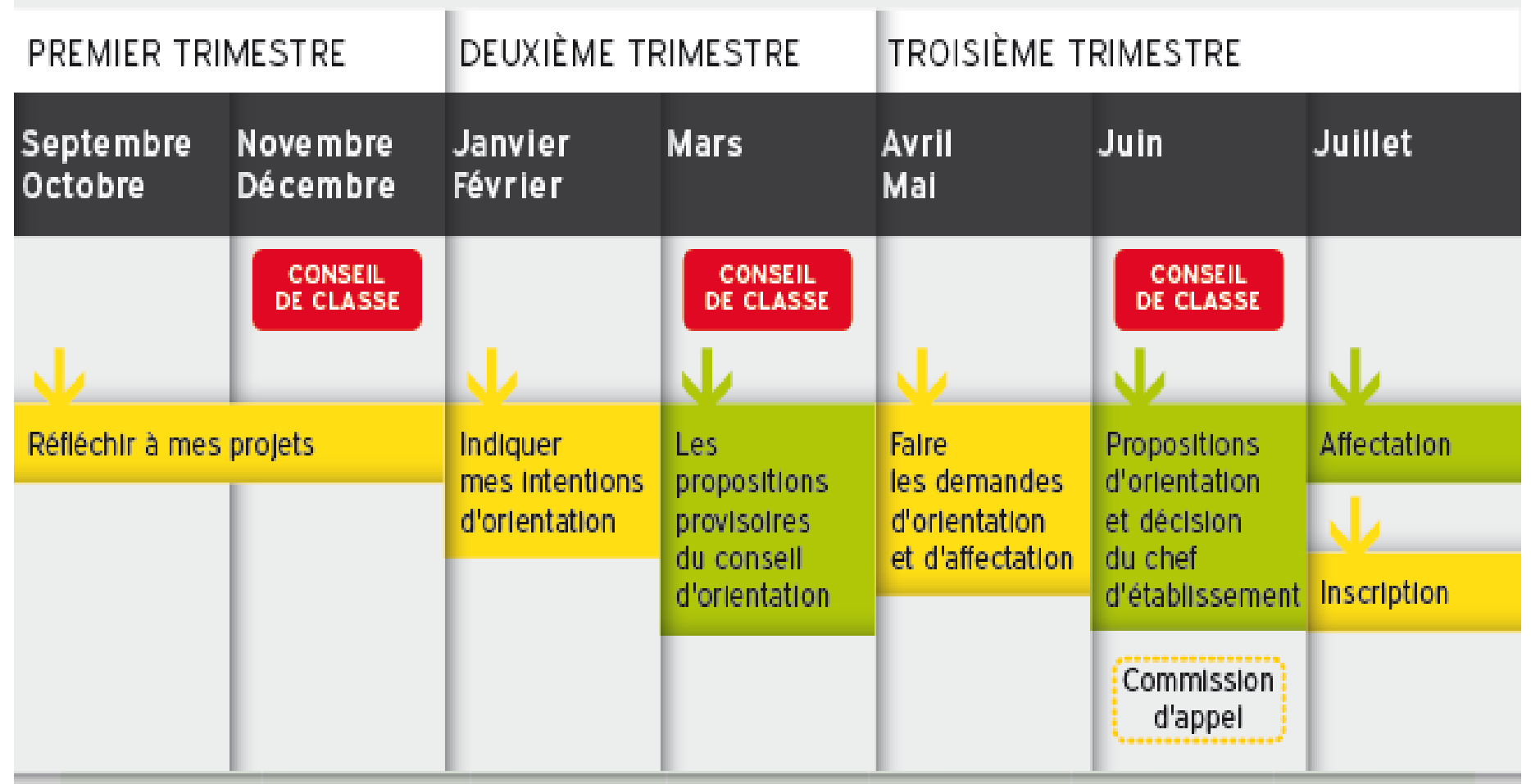

# **Les différentes étapes :**

### **ORIENTATION :**

- Les intentions provisoires : au 2nd trimestre, je donne mes intentions d'orientations puis le conseil donne un avis sur ces intentions.
- Les choix définitifs :

Je formule mes vœux définitifs d'orientation, et conseil de classe y répond.

**AFFECTATION :** Je prends connaissance de mon affectation en Lycée

**INSCRIPTION :** Je m'inscris au lycée dans le délai imparti pour ne pas perdre ma place

## **Le calendrier:**

- A partir du 5 avril : consultation ouverte sur educonnect, de l'offre de formation
- A partir 6 mai et jusqu'au 27 mai : Je formule mes vœux définitifs d'orientation
- Du 28 mai au 25 juin: Traitement des demandes
- Le 26 juin : Résultats d'affectation

<https://educonnect.education.gouv.fr/>

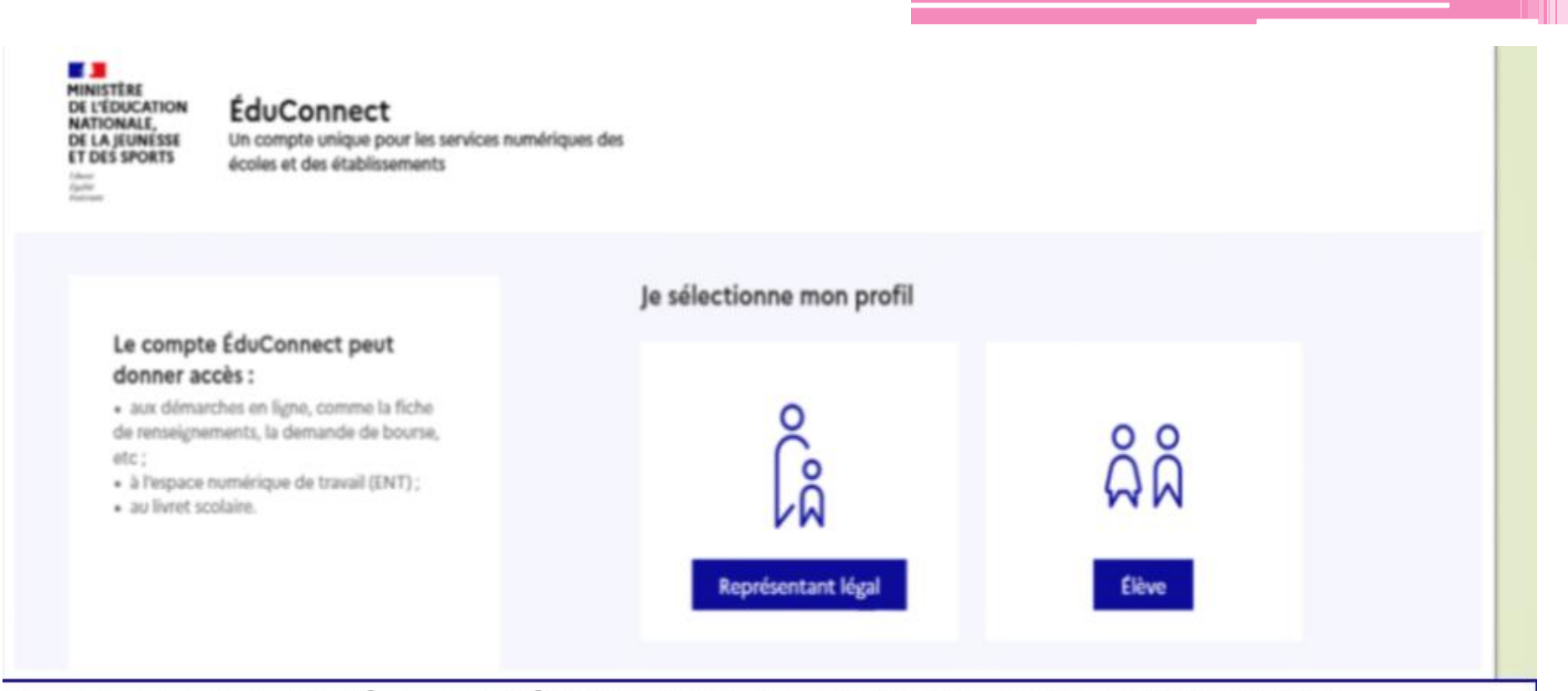

le compte d'un représentant légal permet de saisir les intentions d'orientation, d'affectation et d'accuser réception de l'avis donné par le conseil de classe et le résultat d'affectation :

le compte d'un élève permet uniquement de consulter les saisies effectuées par le représentant légal.

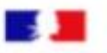

#### **ÉduConnect**

#### + Changer de profi

#### Le compte ÉduConnect peut donner accès :

· aux démarches en ligne, comme la fiche de renseignements, la demande de bourse, etc:

- · à l'espace numérique de travail (ENT) ;
- · au livrot scolairo.

Si identifiant perdu ou mot de passe perdu

**FAITES UNE DEMANDE DIRECTEMENT** 

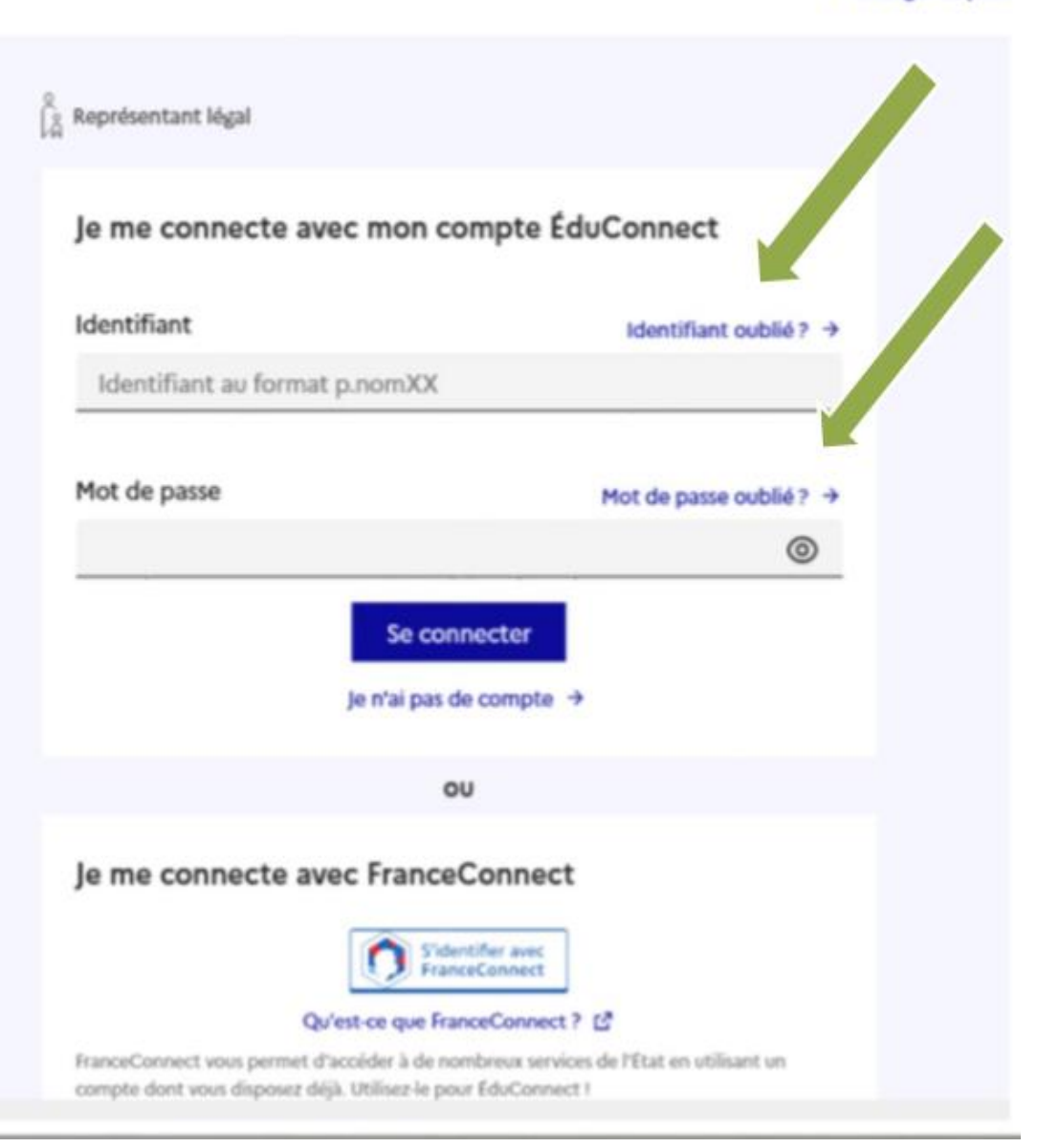

### Saisie orientation provisoire: 2ème trimestre

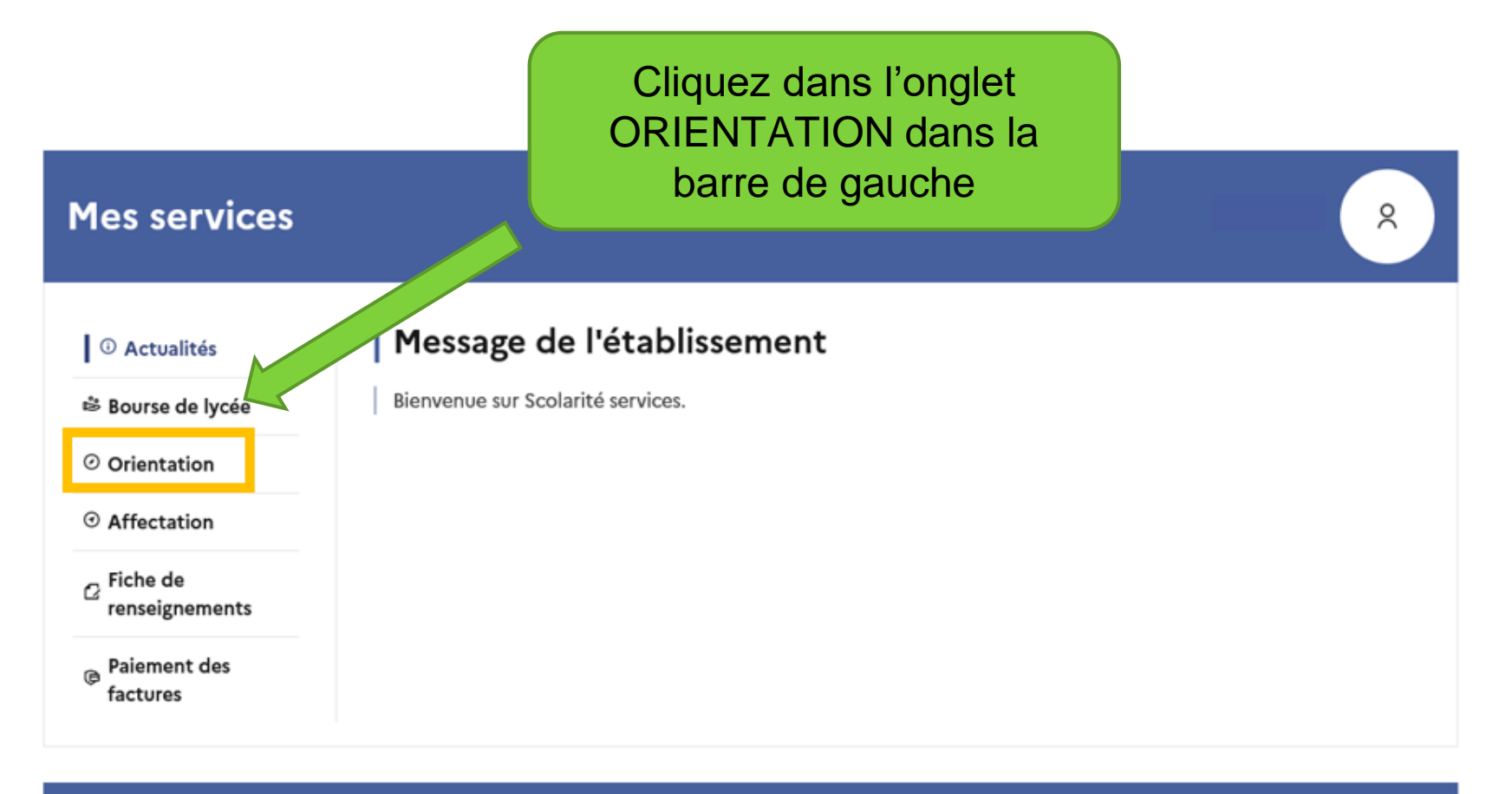

Une question, besoin d'aide ?

Assistance 品

*O* Actualités

<sup>※</sup> Bourse de lycée

© Orientation

© Affectation

 $\alpha$  Fiche de renseignements

**Paiement des**  $\omega$ factures

Phase provisoire Intentions Courant 2<sup>e</sup> trimestre

Phase provisoire Avis provisoires Après le conseil de classe du 2<sup>e</sup> trimestre

Phase définitive

Choix définitifs Courant 3<sup>e</sup> trimestre

#### Phase définitive

Propositions Après le conseil de classe du 3<sup>e</sup> trimestre

Vous choisissez une ou plusieurs voies d'orientation parmi les possibilités suivantes :

- · 2<sup>de</sup> générale et technologique ;
- · 2<sup>de</sup> professionnelle ;
- · 1<sup>re</sup> année de CAP.

Le conseil de classe du deuxième trimestre indiquera pour chaque voie d'orientation demandée son avis (favorable, réservé ou défavorable).

Vous pourrez consulter l'avis du conseil de classe et en accuser réception.

Les intentions d'orientation et les avis provisoires du conseil de classe sont indicatifs et sont le début d'un dialogue qui prépare le choix définitif.

Pour préparer son projet d'orientation votre enfant peut s'informer :

- · au CDI et au CIO ;
- sur le site de l'Onisep [2] ;

le site « l'orientation en 3<sup>e</sup> et l'affectation en lycée » L<sup>2</sup>.

Je saisis les intentions d'orientation

© Actualités

#### ₿ Bourse de lycée

⊙ Orientation

⊙ Affectation

 $\alpha$  Fiche de renseignements

 $_{\circledR}$  Paiement des factures

### Intentions d'orientation

Deuxième trimestre DEMANDE(S) DES REPRÉSENTANTS LÉGAUX / Intention(s) d'orientation.

 $\odot$ 

#### Vous devez valider vos intentions afin qu'elles soient prises en compte.

Vous devez obligatoirement saisir une voie d'orientation. Vous pouvez en saisir jusqu'à 3. Leur ordre d'affichage correspond à votre ordre de préférence.

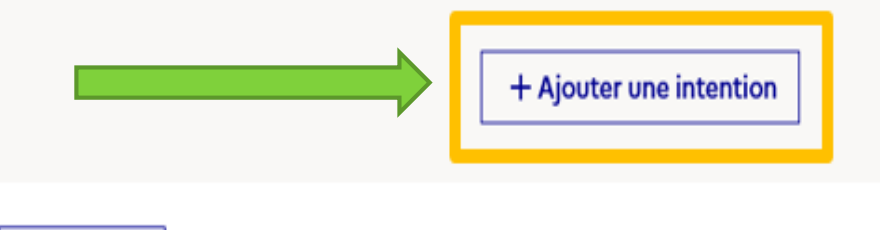

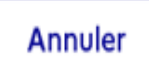

**Valider les intentions** 

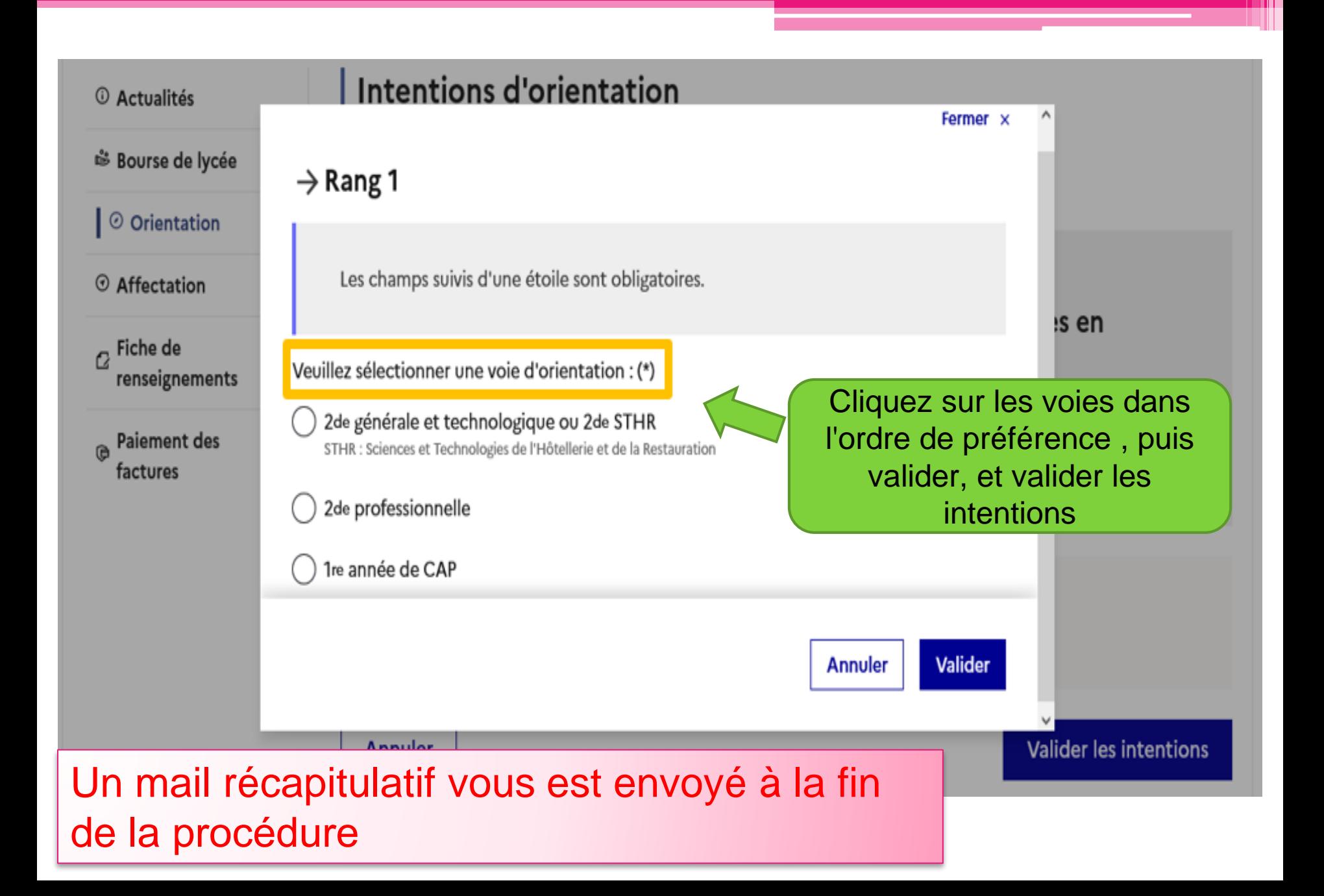

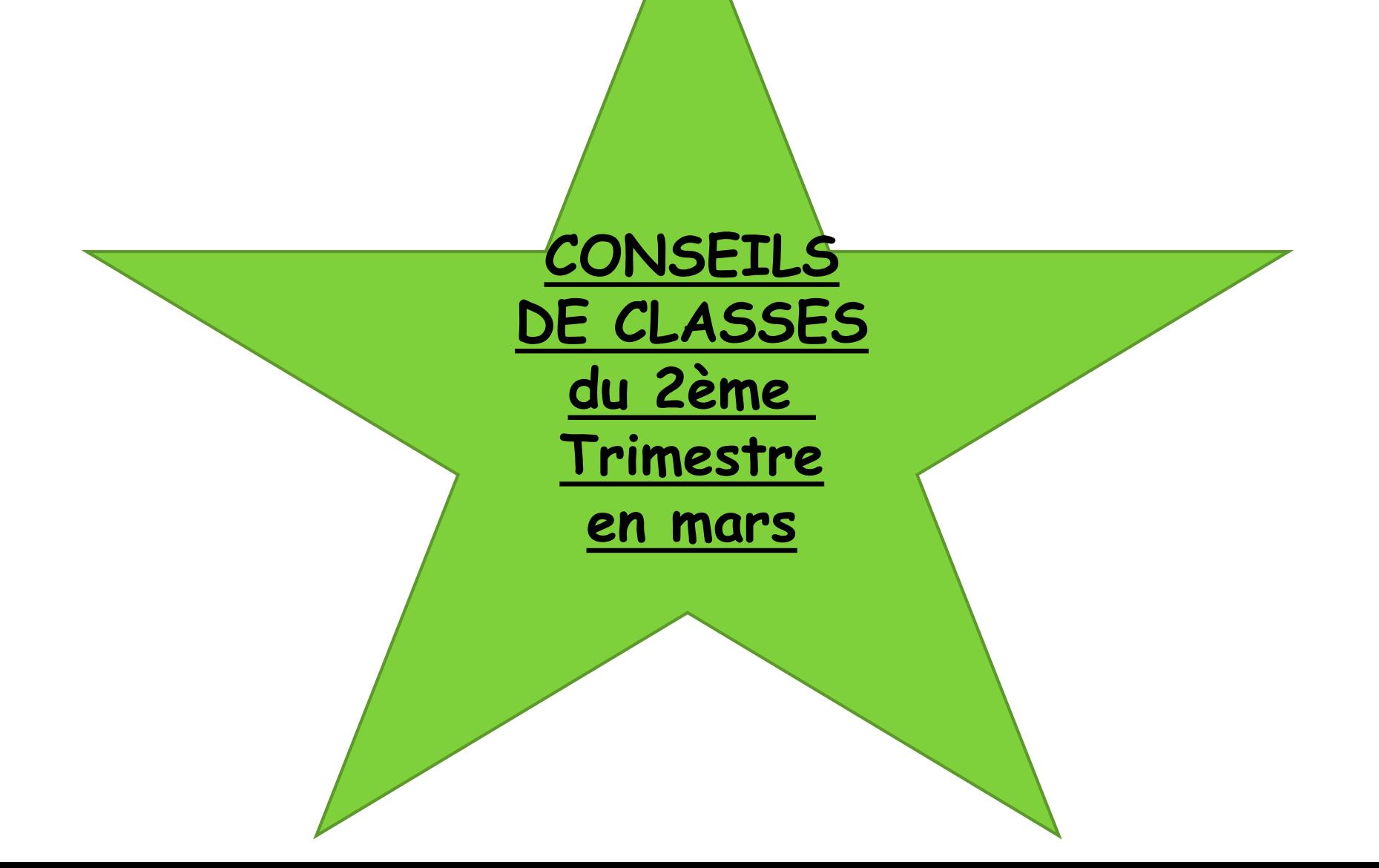

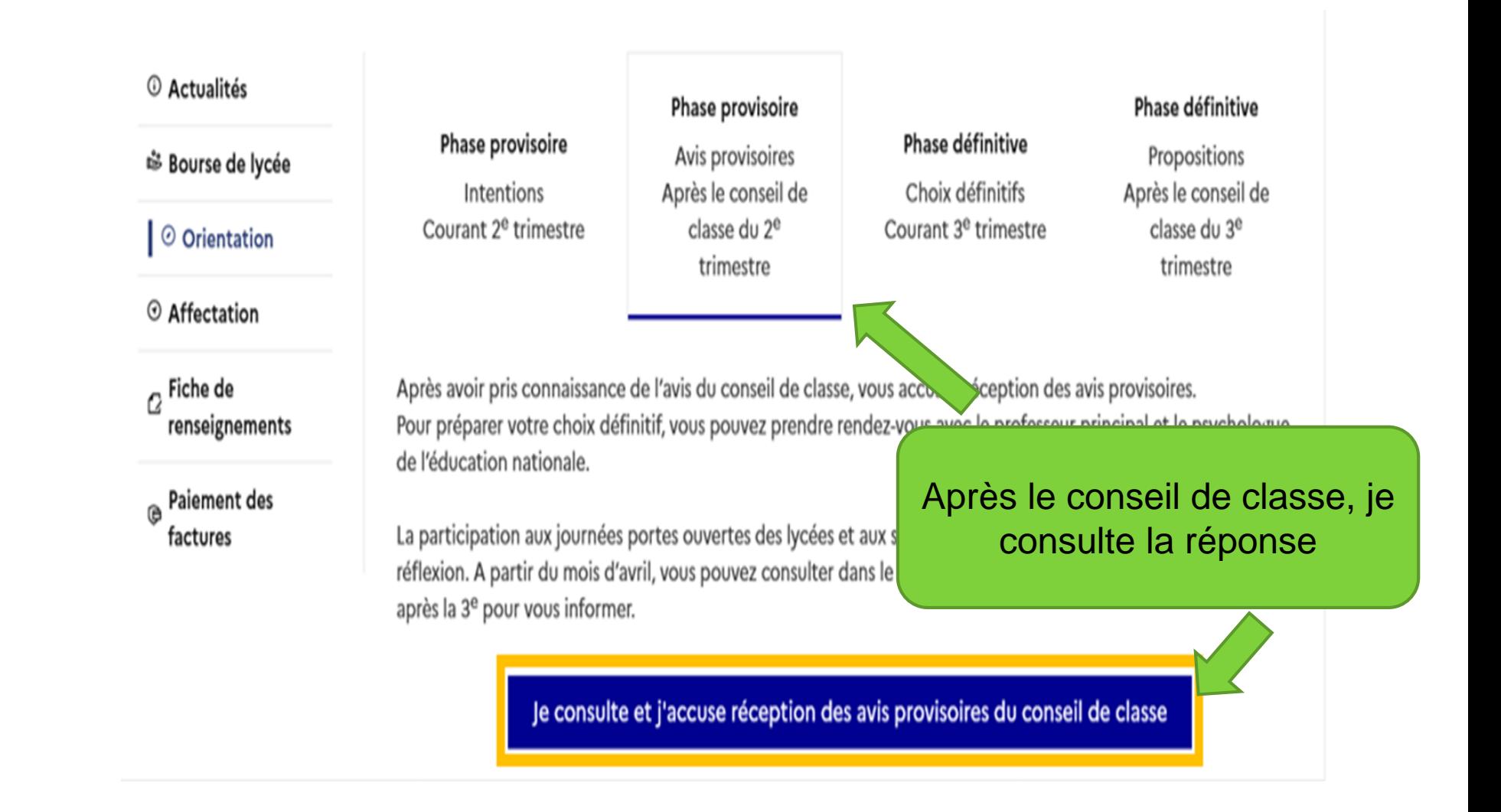

**L'accusé de réception des avis du conseil de classe pourra être effectué indifféremment par l'un ou l'autre des représentants légaux**

### Saisie orientation définitive: 3ème trimestre

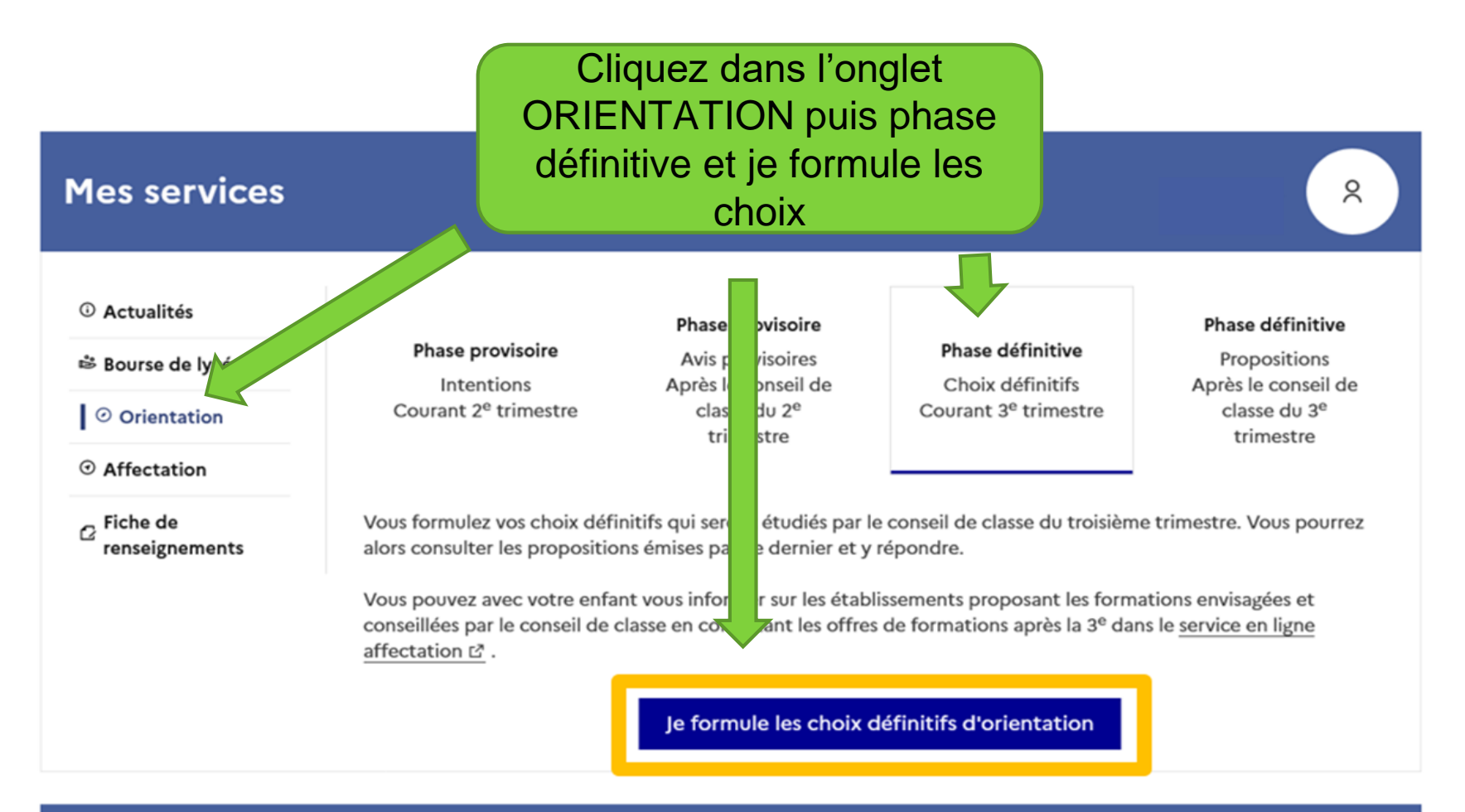

Une question, besoin d'aide ?

Assistance 5 7

#### Même démarche que pour les vœux provisoires, jusqu'à la validation

© Actualités

#### Choix définitifs

<sup>※</sup> Bourse de lycée

 $\vert \odot$  Orientation

 $\odot$  Affectation

 $G$  Fiche de renseignements Troisième trimestre DEMANDE(S) DES REPRÉSENTANTS LÉGAUX / Choix définitif(s).

 $\odot$ 

#### Vous devez valider vos choix définitifs afin qu'ils soient pris en compte.

Vous devez obligatoirement saisir une voie d'orientation. Vous pouvez en saisir jusqu'à 3. Leur ordre d'affichage correspond à votre ordre de préférence.

+ Ajouter un choix définitif

**Annuler** 

Valider les choix définitifs

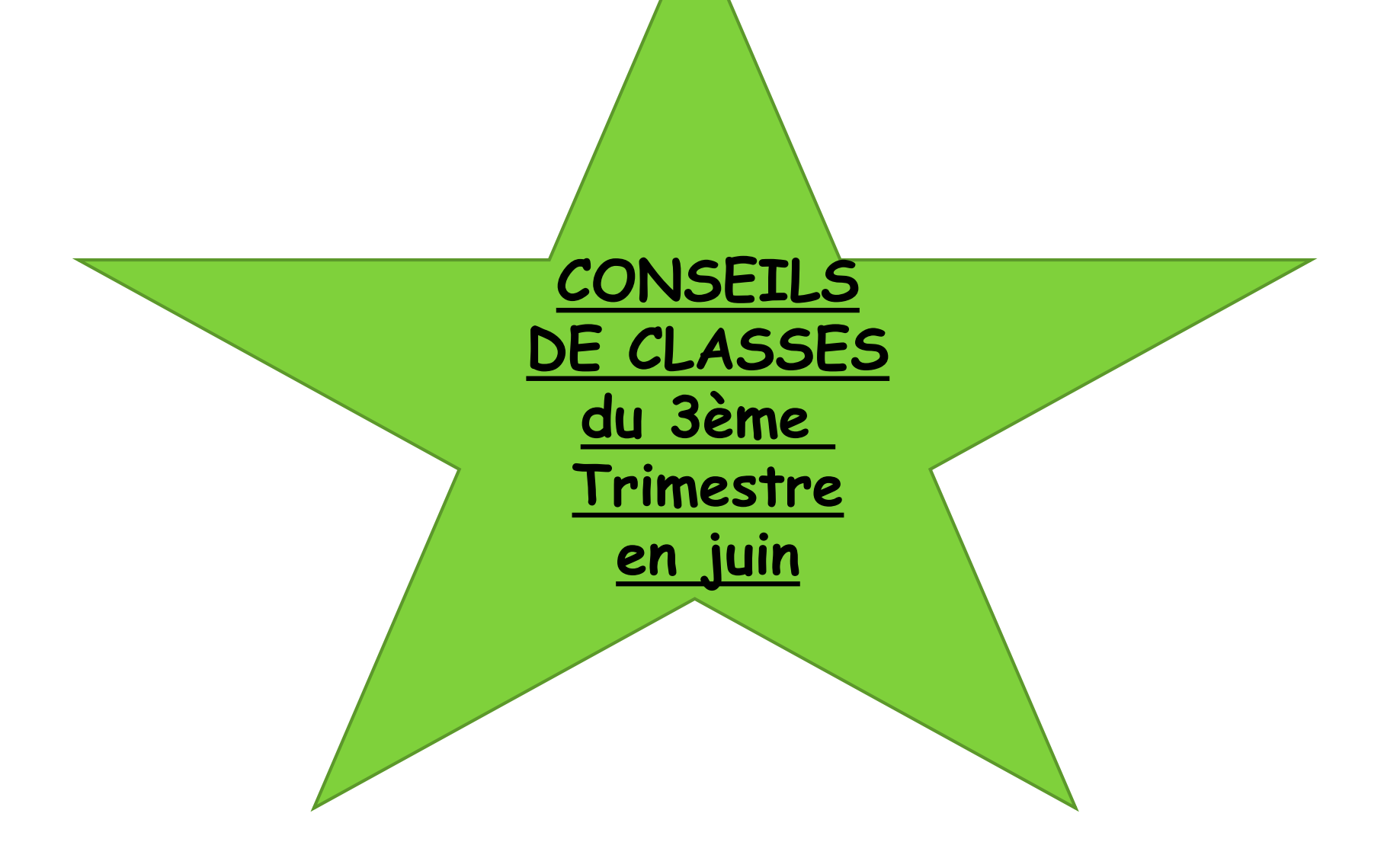

### Suite au conseil de classe, il vous faudra répondre à sa proposition : j'accepte ou je refuse la décision du conseil de classe.

#### **C** Actualités

<sup>※</sup> Bourse de lycée

⊙ Orientation

 $\odot$  Affectation

 $\sigma$  Fiche de renseignements

Phase provisoire Intentions Courant 2<sup>e</sup> trimestre

#### Phase provisoire

Avis provisoires

Après le conseil de

classe du 2<sup>e</sup>

trimestre

#### Phase définitive

Choix définitifs Courant 3<sup>e</sup> trimestre

#### Phase définitive

Propositions Après le conseil de classe du 3<sup>e</sup> trimestre

Le conseil de classe a étudié vos choix et vous pouvez consulter ses propositions définitives et donner votre réponse :

- · d'accord : la proposition du conseil de classe devient la décision d'orientation, notifiée par le chef d'établissement :
- · pas d'accord : le dialogue continue, prenez contact avec le chef d'établissement.

Je consulte et je réponds aux propositions du conseil de classe

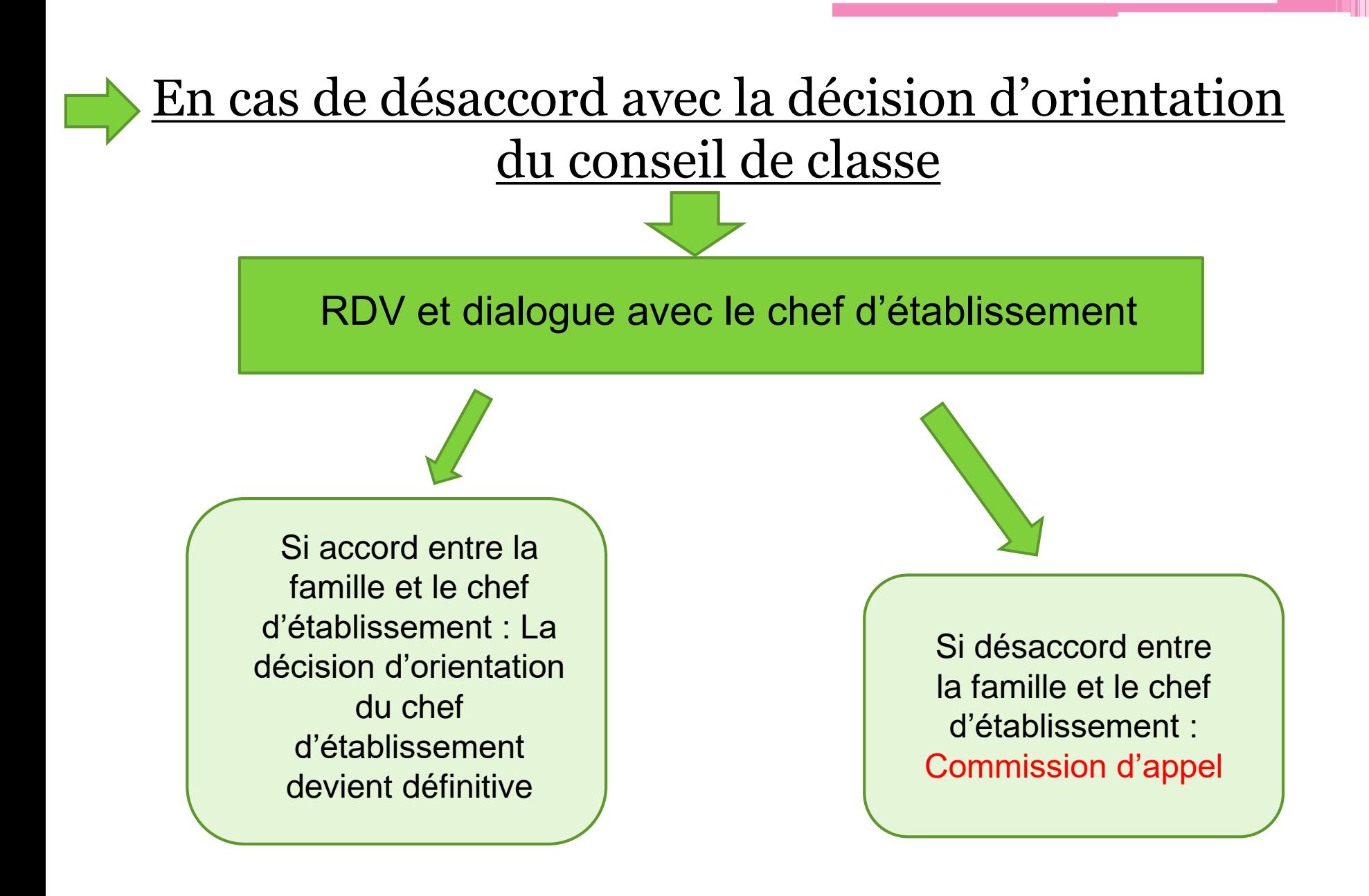

# Schéma de l'ORIENTATION : résumé

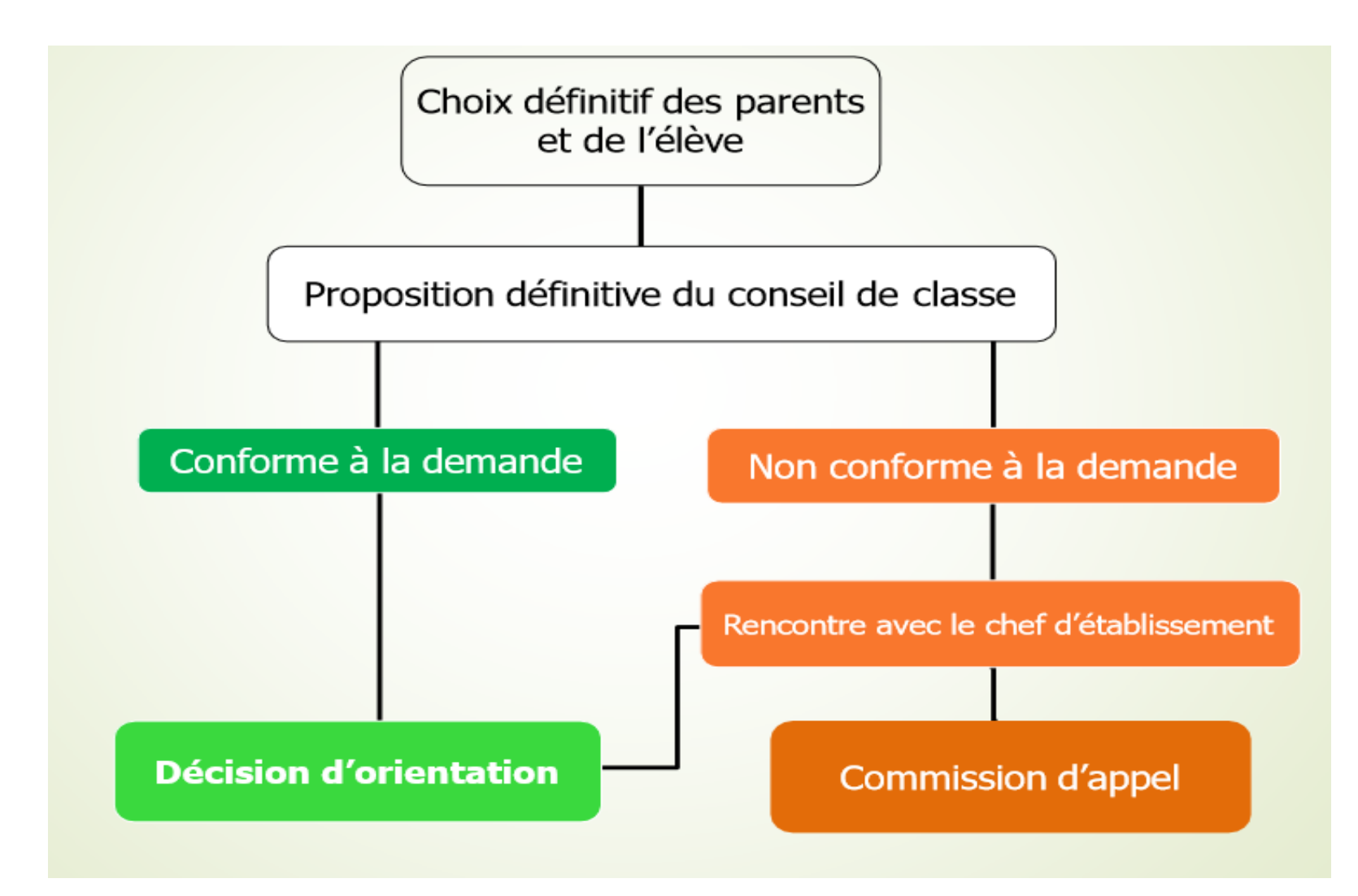

## **Téléservice : Affectation**

A l'issue du conseil de classe, la famille doit se connecter sur « Scolarité services » à l'adresse suivante :

[https://teleservices.ac-versailles.fr](https://teleservices.ac-versailles.fr/)

La connexion au téléservice se fait au moyen du compte EduConnect. Seul un compte EduConnect responsable permet de faire des saisies. Chaque parent possède un compte EduConnect responsable mais un seul peut effectuer les saisies. Un compte EduConnect élève permet uniquement la consultation des saisies.

Les familles peuvent également se connecter avec France Connect.

### **SAISIE DES VŒUX DU 6 mai au 27 mai 2022**

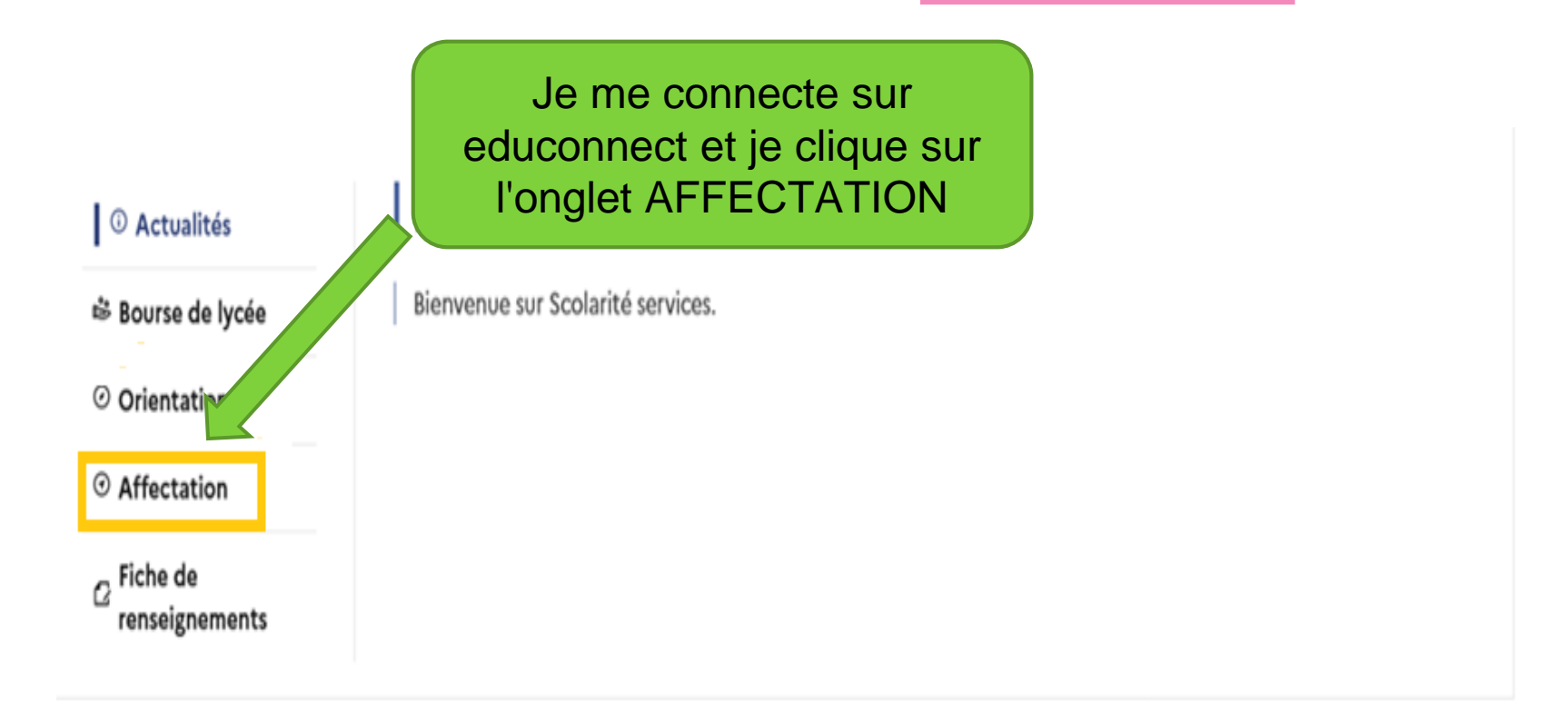

### Une question, besoin d'aide ?

Assistance

Je consulte les formations, les fiches établissement, et je peux trouver des informations sur les débouchés, les poursuites d'études, l'insertion professionnelle ...

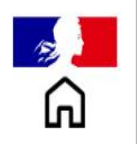

### **CHOISIR SON AFFECTATION**

DEMANDER UNE FORMATION ET UN ÉTABLISSEMENT APRÈS LA 3<sup>E</sup>

Votre enfant est en 3<sup>e</sup>?

### Découvrez les offres de formation possibles après le collège.

**CONSULTER LE CATALOGUE DE L'ANNÉE DERNIÈRE** 

À partir du 7 avril 2023, consultez le nouveau catalogue.

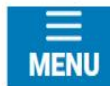

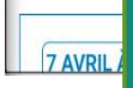

Vidéo de présentation du site <https://youtu.be/nbIH1GiHYYs>

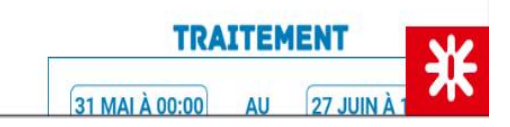

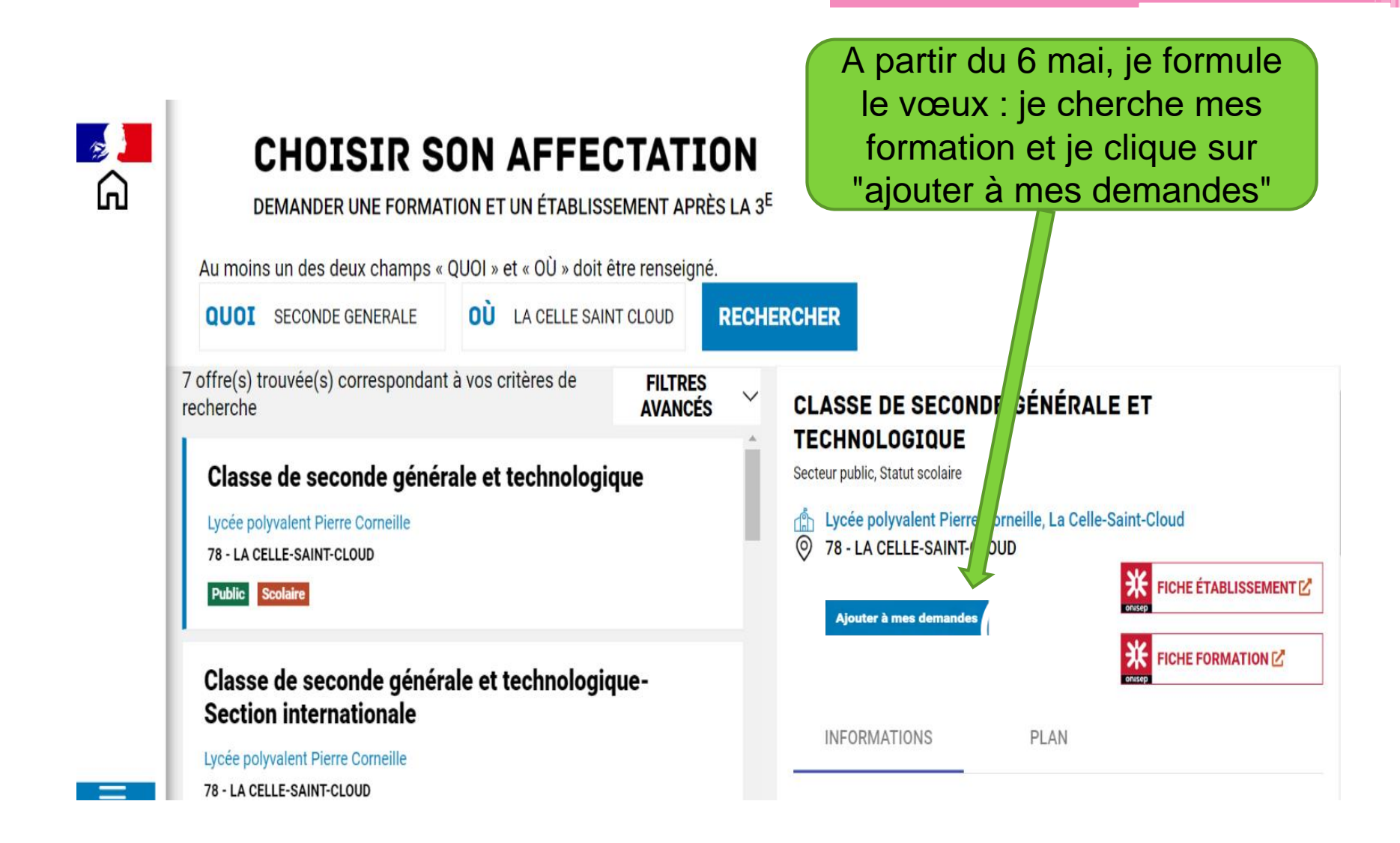

## **LES VŒUX:**

Selon la décision du conseil de classe:

**2nd GT** : Le lycée de secteur sans option doit figurer dans au moins l'un des choix.

**2<sup>nd</sup> professionnelle** : 10 vœux (max) par ordre de préférence, avec la spécialité et l'établissement.

PAS DE SECTORISATION en voie professionnelle!

### **Pour la voie GT :**

Pour les élèves de la Celle st Cloud : **Lycée de secteur = Lycée Corneille Il doit apparaître dans les vœux au moins 1 fois!**

Je dois mettre en 1<sup>er</sup> vœux les options sélectives: Européenne, Création culture design, option biotechnologie, section internationale, LV3 rare, section sportive etc…

OU tout autre lycée demandé ( nécessite une dérogation ).

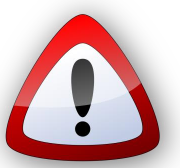

Le lycée Agricole et Horticole de Saint Germain n'est pas sectorisé, il peut être inscrit par ordre de préférence parmi les lycées de secteur pour tous.

## Exemple de saisie de vœux:

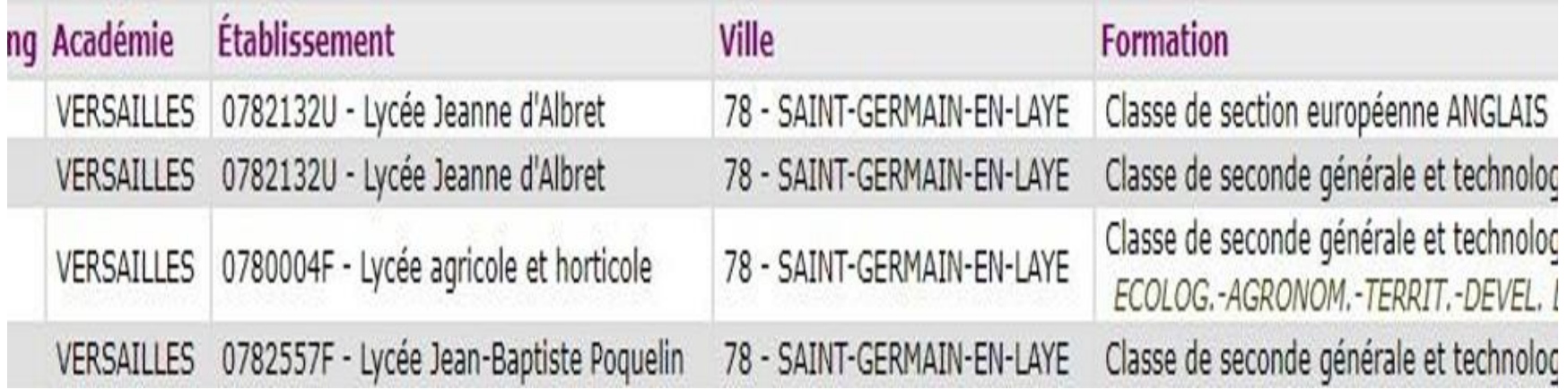

### **Si je veux aller en voie Professionnelle :**

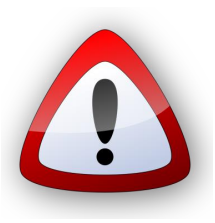

### **Pas de sectorisation**

Je fais des vœux en bac pro en fonction des domaines qui m'intéressent, par ordre de préférence et je décline les différents lieux où je peux faire cette formation.

- Ex : -**vœux 1**: 2nd pro métiers de la relation client, lycée Corneille, La Celle St Cloud
	- **vœux 2:** 2 nd pro métiers de la relation client, Lycée Jules Verne, **Sartrouville**
	- **- vœux 3** : etc…….

**10 vœux maximum, mais 5 minimums sont conseillées! On élargit ses choix au maximum ( lieux ou type de formation )**

### **Et concrètement comment ça marche?**

Le logiciel va donner un coefficient aux notes, en fonction du bac pro choisi, ce qui va me donner une note globale et me positionner par rapport aux autres élèves sur mon vœux 1 :

Ex: Théo=8, Amine =  $13$ ,

Lucie =  $10...$ 

Théo ne sera pas pris car il est classé 33<sup>ème</sup>, Amine et Lucie sont pris car ils sont classé 5ème et 22ème

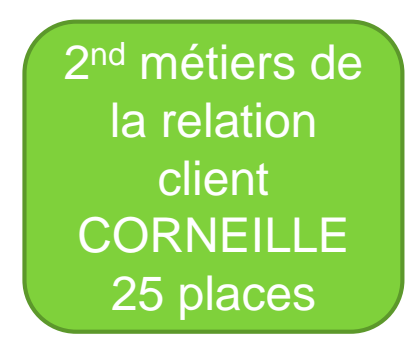

Même procédure avec le vœux n°2 de Théo, jusqu'à ce qu'il trouve une place **MAIS**, son vœu 2 aura été le vœu 1 d'autres élèves et la section est peut être déjà remplie!

**D'où l'importance d'élargir ses vœux ( lieux ou type de bac) si les notes sont faibles!!!**

# LA PROCEDURE PASS-PRO

- Filières sous tensions avec peu d'établissements qui les proposent:
- Lettre de motivation guidée à remplir
- + un entretien de motivation
	- Obtention d'un bonus de point pour les élèves les plus motivés, permettant d'obtenir la filière
- Inscription avant le vendredi 26 avril! (avec le professeur principal)

## Les formations PASS-PRO

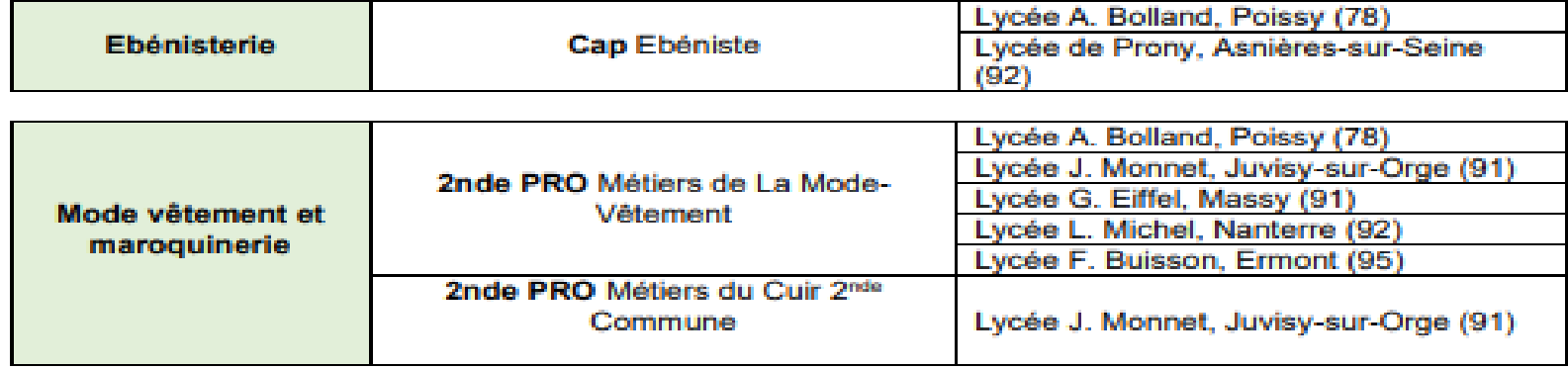

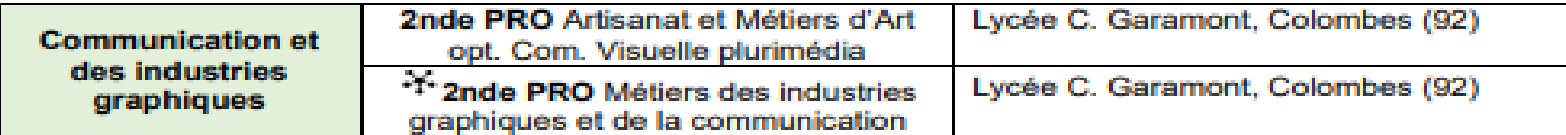

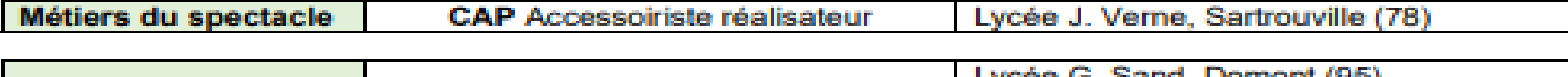

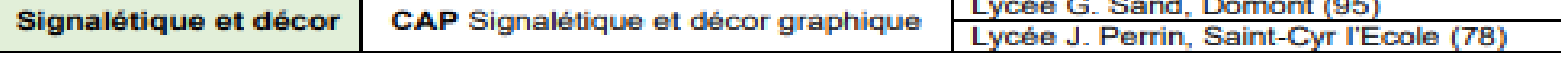

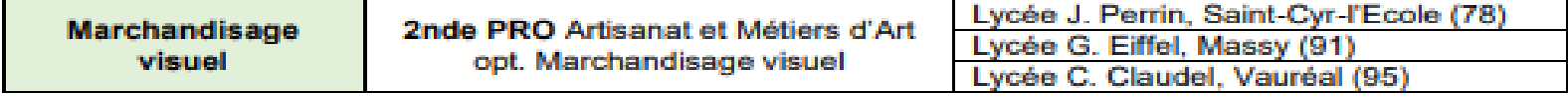

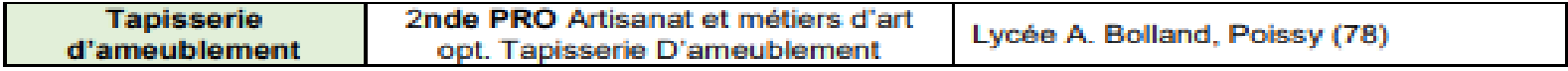

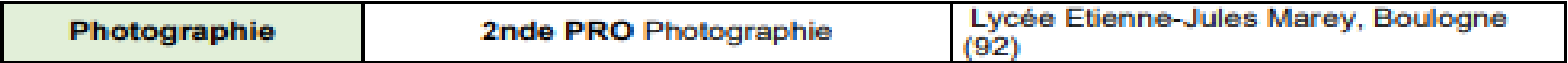

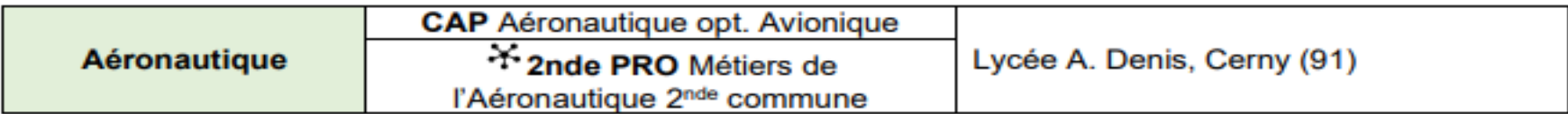

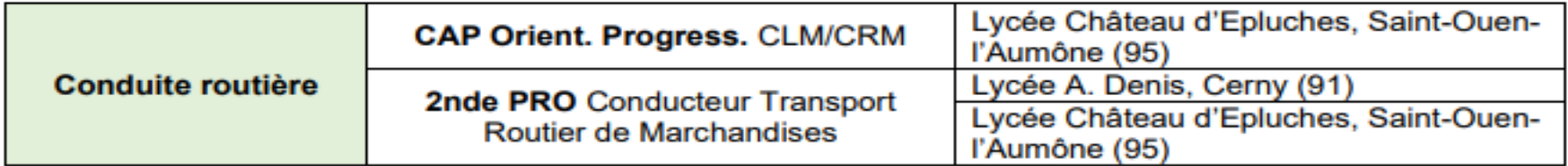

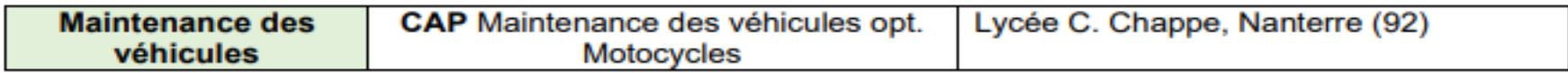

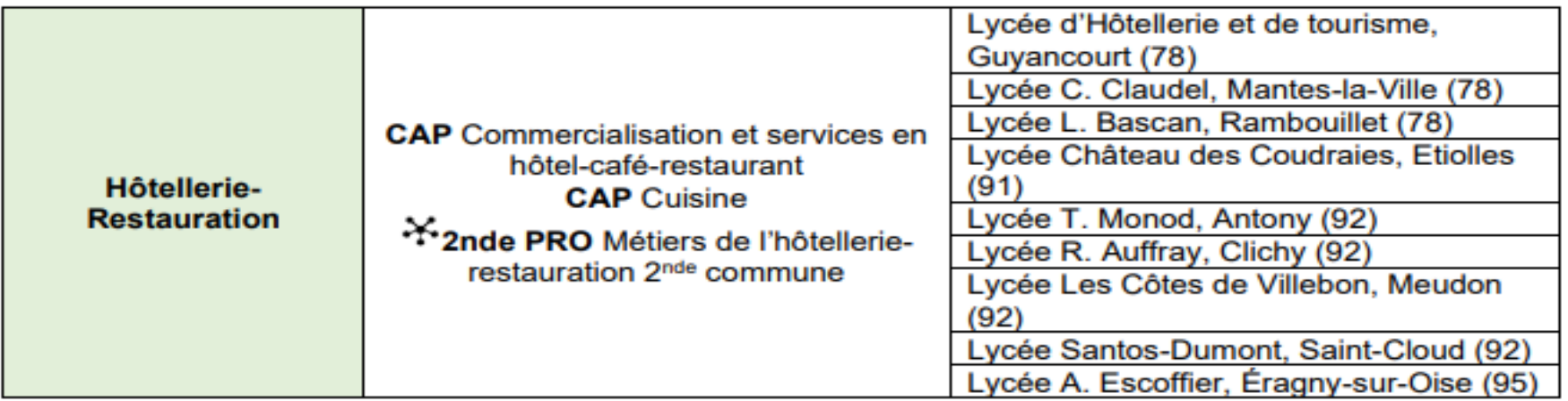

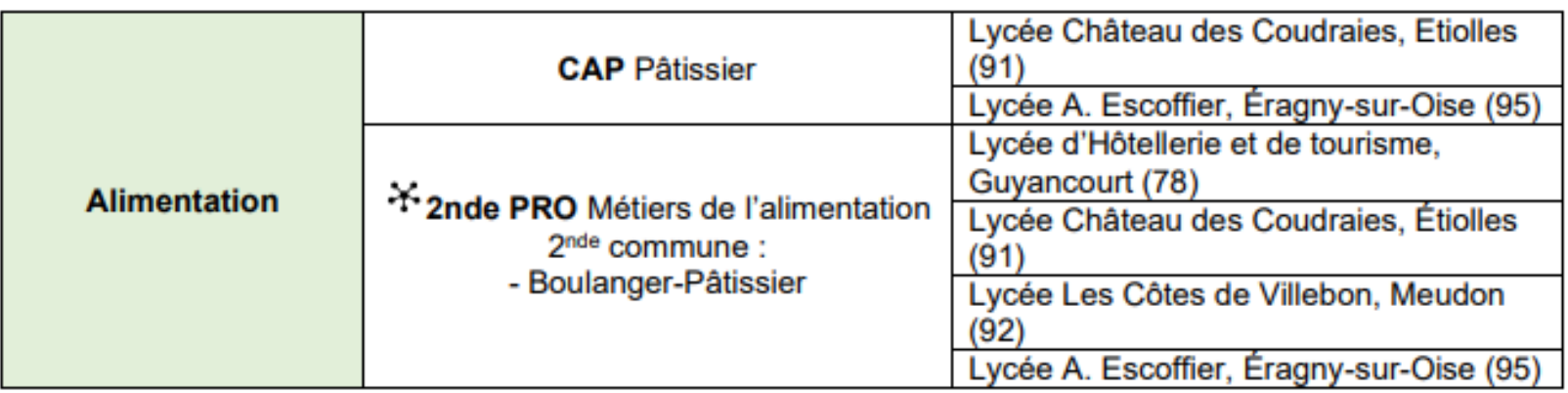

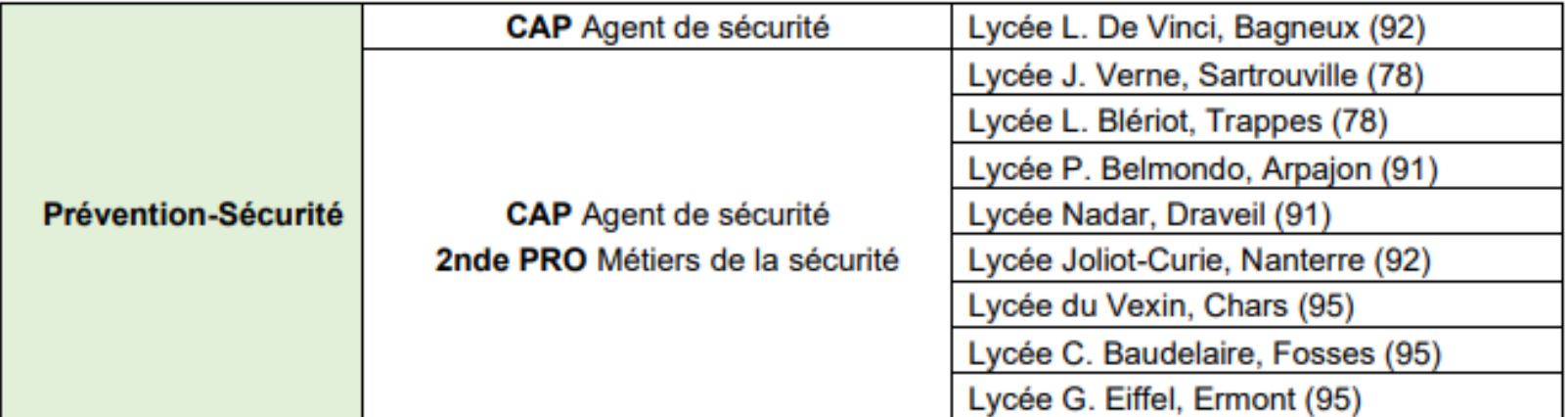

## Le PASS-CCD (Création Culture Design)

- Concerne les élèves de 3ème intéressés par l'enseignement optionnel 6 heures création et culture design en vue d'intégrer la filière STD2A ( Sciences et Technologie du Design et des Arts Appliqués).
- Cet enseignement n'est pas dérogatoire et nécessite de remplir la lettre guidée puis de passer un entretien dans l'établissement demandé ( Inscription avant le vendredi 26 avril )

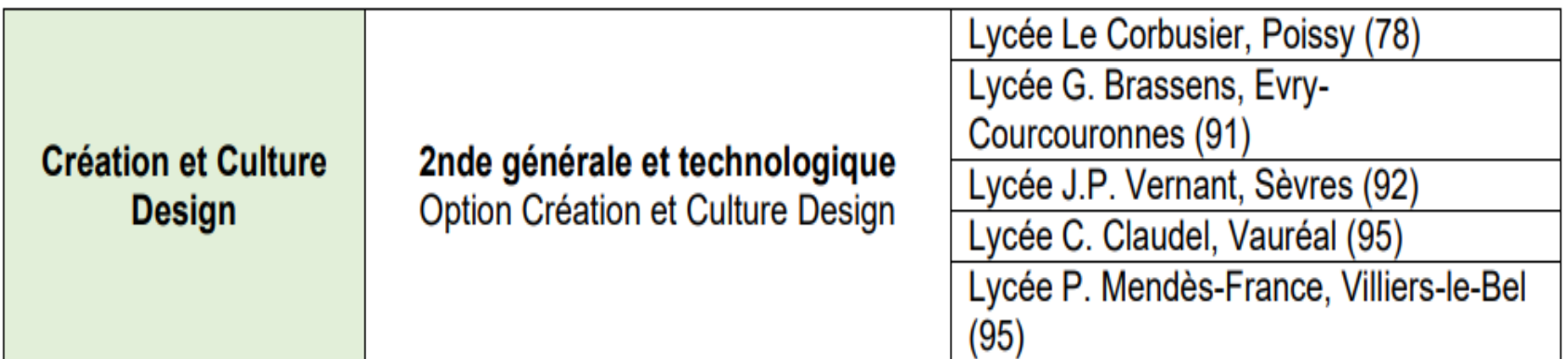

## Le PASS-STL (Sciences et Technologie du Laboratoire)

- Concerne les élèves de 3ème intéressés par l'enseignement optionnel biotechnologie en vue d'intégrer la filière STL en 1ère.
- Les élèves ayant suivi l'enseignement biotechnologie en 2nd et qui souhaitent poursuivre en STL en 1ère se verront attribuer un bonus de point valorisant la continuité de leur projet.
- Il faut remplir la lettre guidée puis passer un entretien dans l'établissement demandé ( Inscription avant le vendredi 21 avril ).

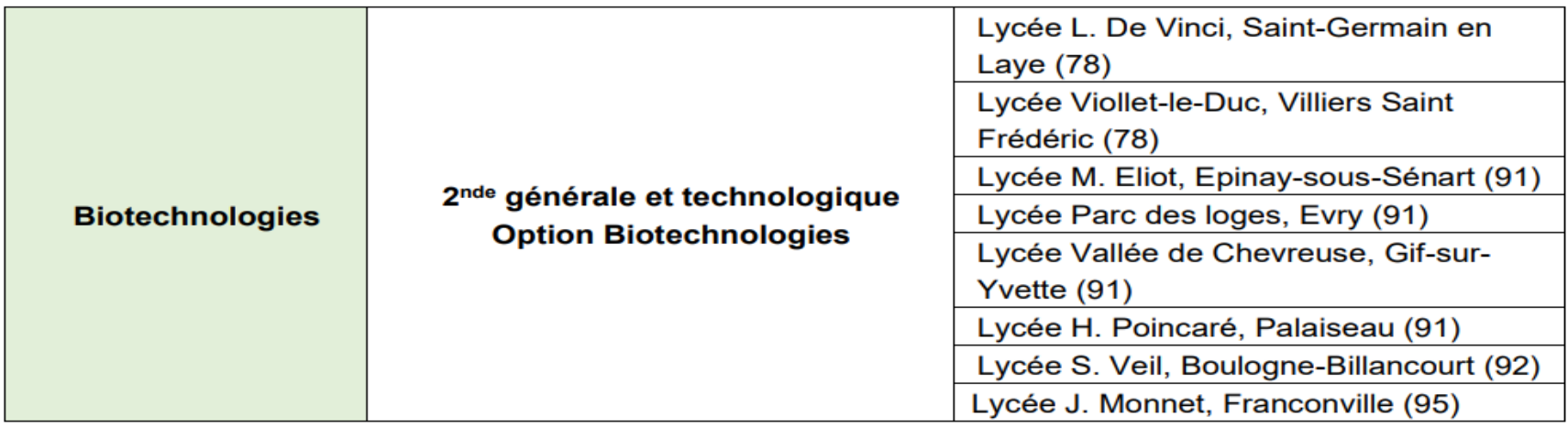

## **Avez-vous des questions à me poser ?**

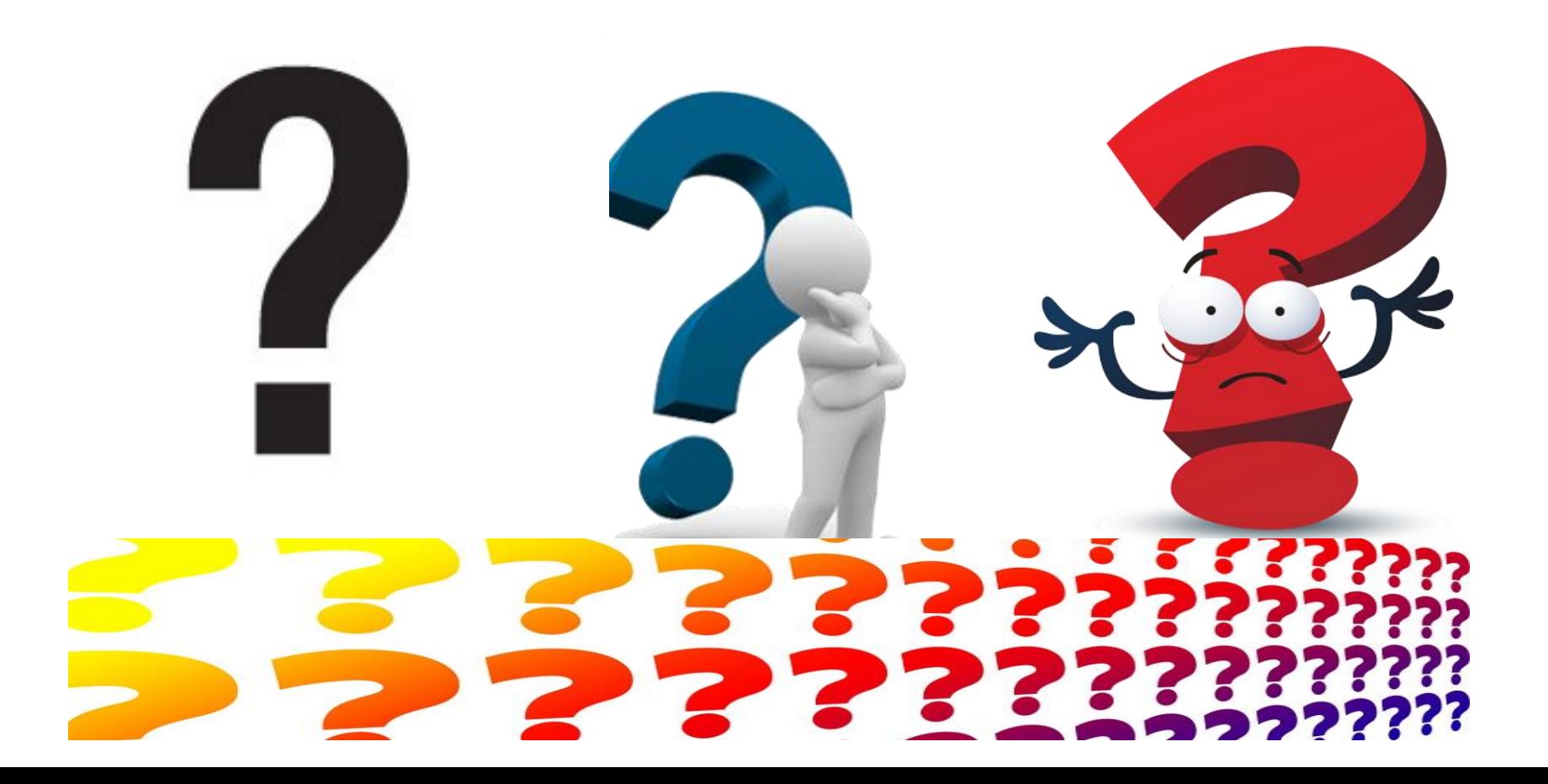

## **Merci de votre attention !**

### Prendre RDV avec la Psychologue de l'Orientation: **Mme HERVOUET Aude**

• *> Au collège* : le VENDREDI journée

• Le cahier de RDV est à LA VIE SCOLAIRE

• *> Au C.I.O de St Germain en Laye* : **01.78.64.33.29** ▫ Le **LUNDI**

**Le CIO est ouvert du lundi au vendredi de 9h00 à 12h30 et de 13h30 à 17h00.**